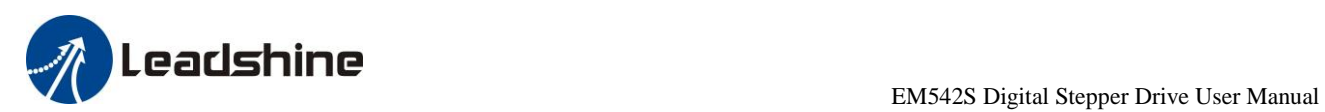

# *User Manual* **EM542S**

Digital Stepper Drive

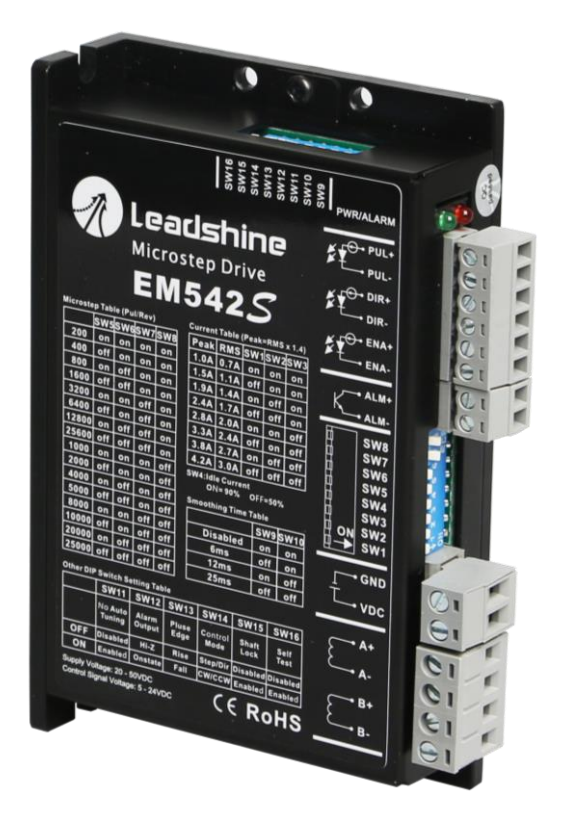

**Revision 1.0 © 2017 All Rights Reserved**

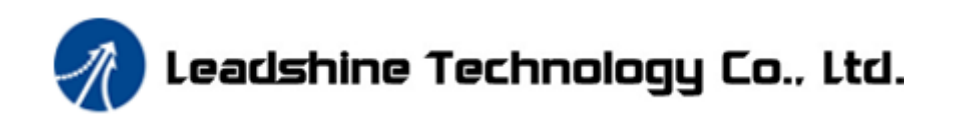

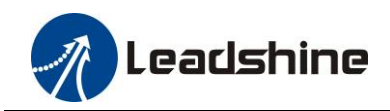

### **Important Notice**

Read this manual carefully before any assembling and using. Incorrect handling of products in this manual can result in injury and damage to persons and machinery. Strictly adhere to the technical information regarding installation requirements.

This manual is not for use or disclosure outside of Leadshine except under permission. All rights are reserved. No part of this manual shall be reproduced, stored in retrieval form, or transmitted by any means, electronic, mechanical, photocopying, recording, or otherwise without approval from Leadshine. While every precaution has been taken in the preparation of the book, Leadshine assumes no responsibility for errors or omissions. Neither is any liability assumed for damages resulting from the use of the information contained herein.

This document is proprietary information of Leadshine that is furnished for customer use ONLY. Information in this document is subject to change without notice and does not represent a commitment on the part of Leadshine. Therefore, information contained in this manual may be updated from time-to-time due to product improvements, etc., and may not conform in every respect to former issues.

### **Record of Revisions**

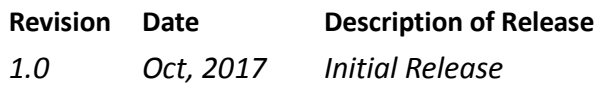

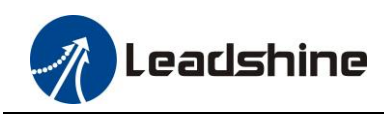

## **Table of Contents**

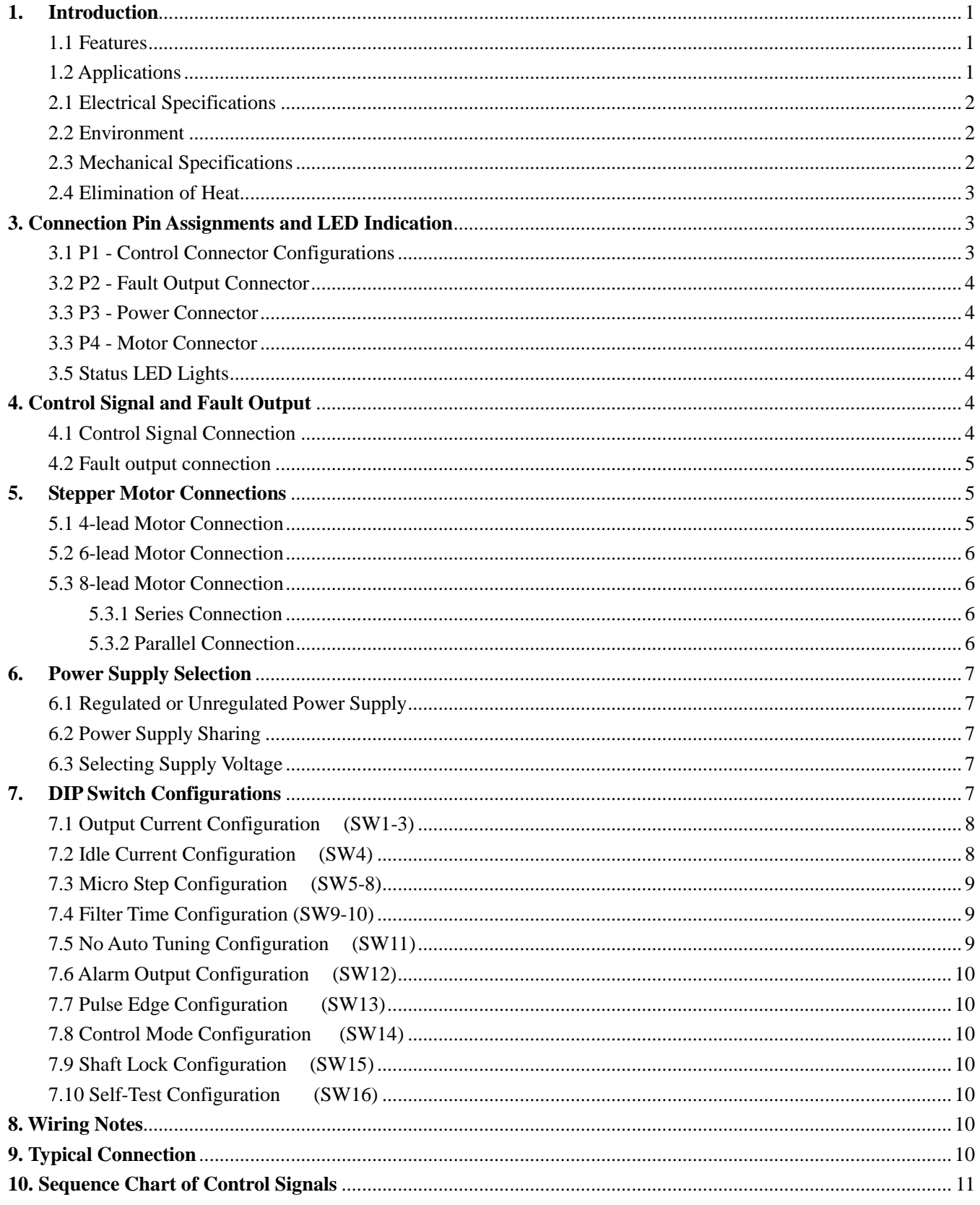

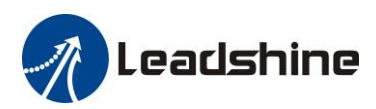

EM542S Digital Stepper Drive User Manual

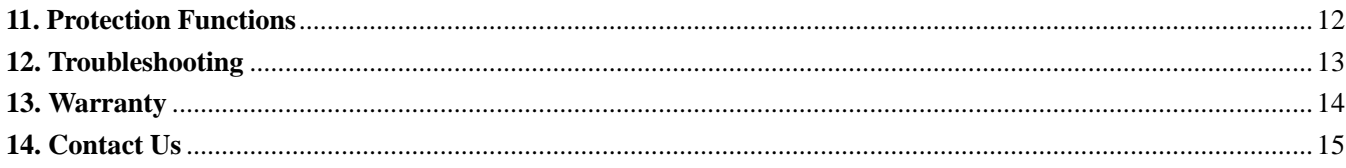

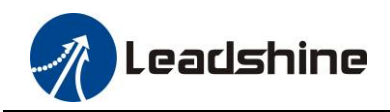

### <span id="page-4-0"></span>**1. Introduction**

The EM542S is a new digital stepper drive based on Leadshine's widely implemented DM stepper drives (10+ millions of units in field). While retaining features of simple design, easy setup, high precision and reliability, Leadshine has also upgraded it by adopting the latest stepper control technology and added additional advanced features for better torque (10-25%), quicker response time, control command smoothing, easy self-test, etc.

The EM542S is able to power 2 phase  $(1.8 \text{°})$  and 4 phase  $(0.9 \text{°})$  stepper motors smoothly with very low motor heating & noise. It can take 20-50VDC supply voltage and output 1.0 to 4.2A current. All the micro step and output current configurations can be easily done via built in DIP switches. Its control type (step & direction or CW/CCW) and command smooth filtering can also be configured via DIP switches. Therefore, the EM542S is an ideal choice for many applications requiring simple step & direction or CW/CCW control of NEMA 17, 23, and 24 stepper motors.

### <span id="page-4-1"></span>**1.1 Features**

- Step & direction (PUL/DIR) or CW/CCW (double pulse) control
- 20-50VDC supply voltage
- 200 KHz max pulse input frequency
- 16 micro-step resolutions of 200-25,600 via DIP switches
- $\bullet$  8 output current settings of 1.0 4.2A via DIP Switches
- Configurable control command smoothing for performance excellence
- Automatic idle current reduction to 50% or 90%
- Convenient self-test for easy diagnosis
- Automatic self-configuration to match wide-range NEMA 17, 23, and 24 stepper motors
- Anti-Resonance for optimal torque, extra smooth motion, low motor heating and noise
- Soft-start with no "jump" when powered on
- Optically isolated inputs
- Fault output
- Over-voltage and over-current protections
- CE certified and RoHS compliant

### <span id="page-4-2"></span>**1.2 Applications**

The EM542S stepper drive is designed to power 2 phase (1.8°) or 4-phase (0.9°) NEMA 17, 23, and 24 hybrid stepper motors. It can be adopted in many industries (CNC machinery, electronics, medical, automation, packaging…) for applications such as CNC routers, mills, plasma, laser cutters, factory assembly lines, vending machines, etc. Its excellent performance, simple design, and easy setup features make EM542S ideal for many step & direction control type applications.

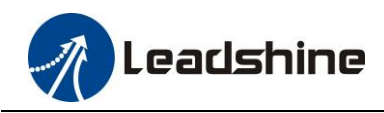

### **2.** Specifications

### <span id="page-5-0"></span>**2.1 Electrical Specifications**

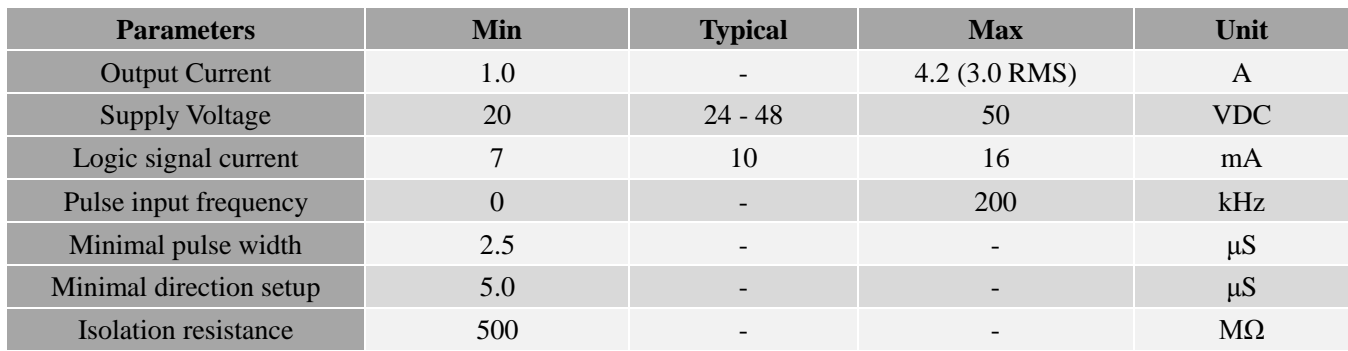

### <span id="page-5-1"></span>**2.2 Environment**

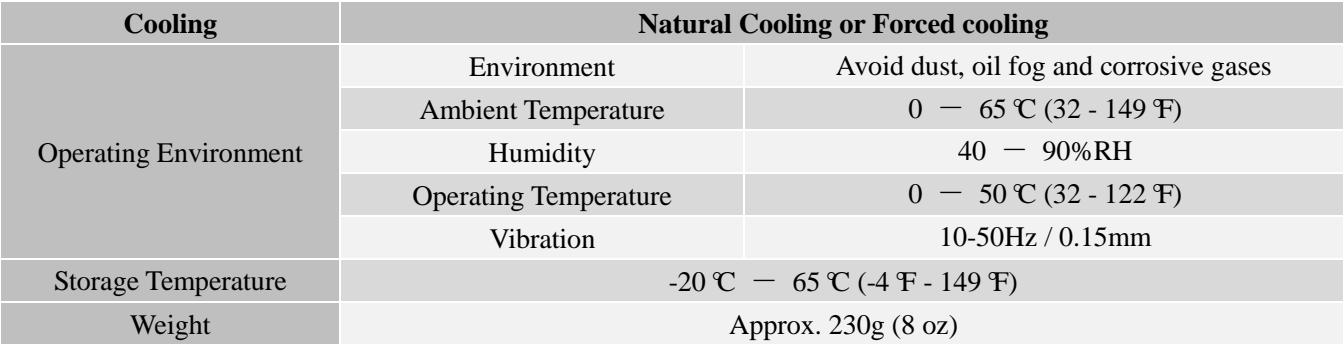

### <span id="page-5-2"></span>**2.3 Mechanical Specifications**

(unit: mm [1inch=25.4mm])

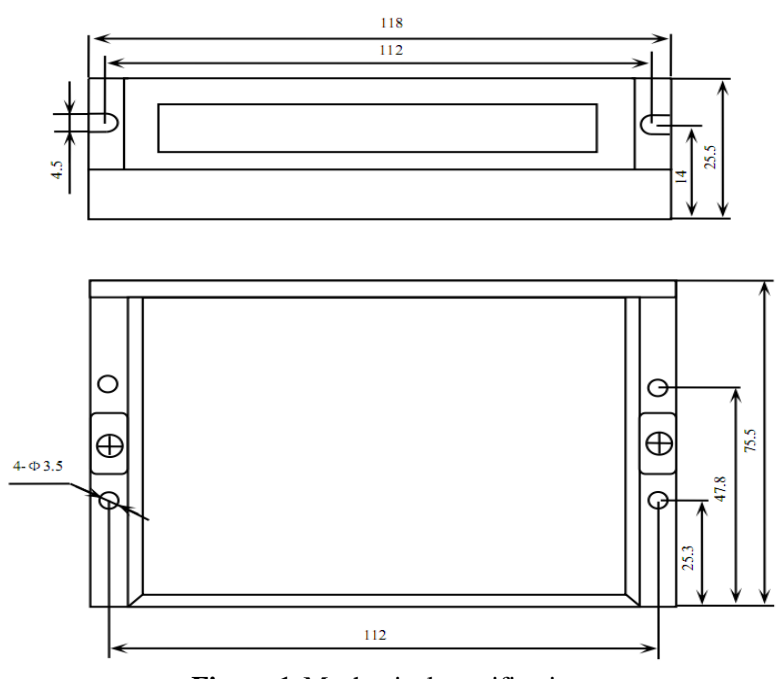

**Figure 1** Mechanical specifications **\* Side mounting recommended for better heat dissipation**

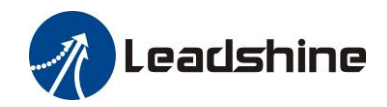

### <span id="page-6-0"></span>**2.4 Elimination of Heat**

- EM542S's working temperature is less than 60℃ (140°F)
- It is recommended to use automatic idle-current mode to reduce motor heating. That means set the SW4 pin of DIP switch at "OFF" position.
- It is recommended to mount the drive vertically to maximize heat sink area. Use forced cooling method to cool if necessary.

### <span id="page-6-1"></span>**3. Connection Pin Assignments and LED Indication**

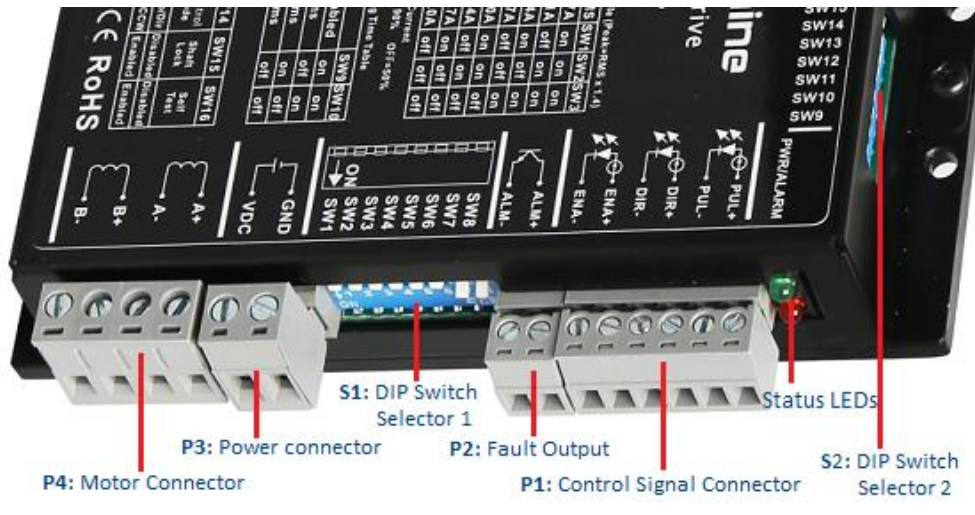

**Figure 2** Connectors, DIP switches, and LED locations

The EM542S has four terminal block connectors P1, P2, P3 & P4 (see above picture), and two DIP switch selectors S1 & S2. P1 is for control signal connections, P2 is for fault output, P3 is for power connection, and P4 is for motor connection.

### <span id="page-6-2"></span>**3.1 P1 - Control Connector Configurations**

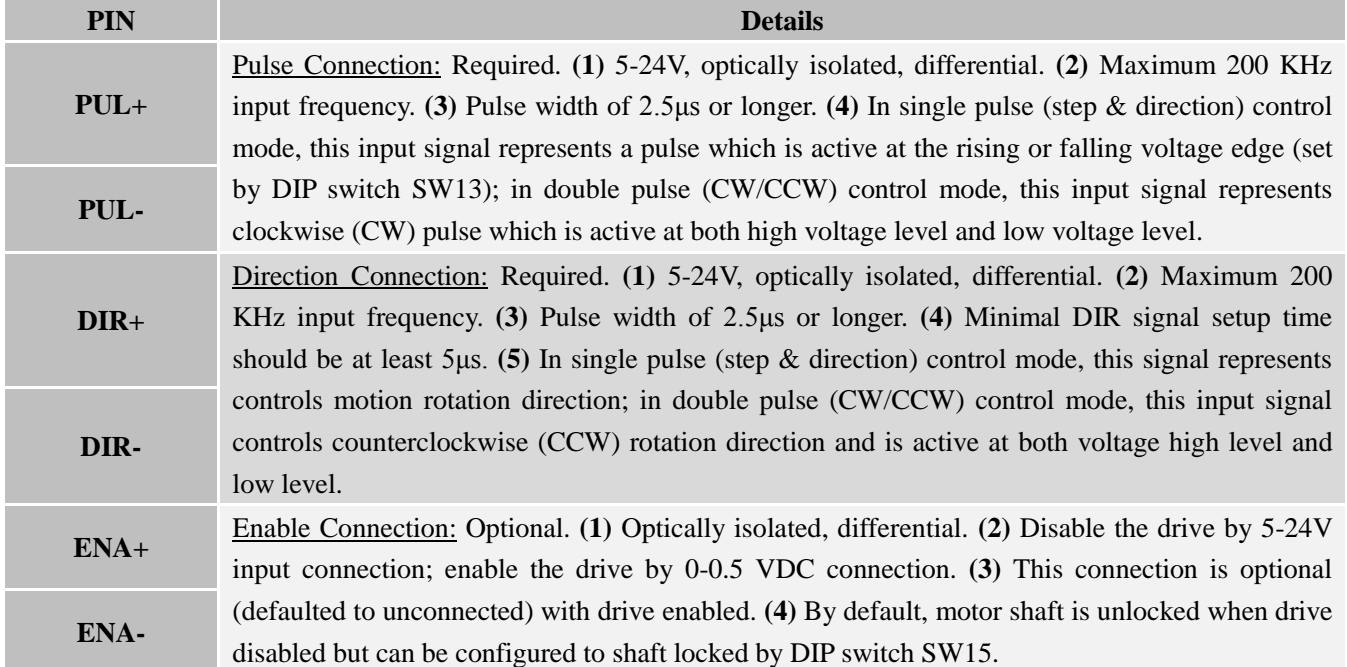

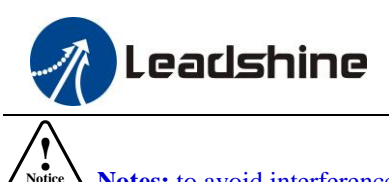

**Notice Notes:** to avoid interference: (1) shield control signal wires; (2) don't tie PUL/DIR control signal cable and motor wires together;

### <span id="page-7-0"></span>**3.2 P2 - Fault Output Connector**

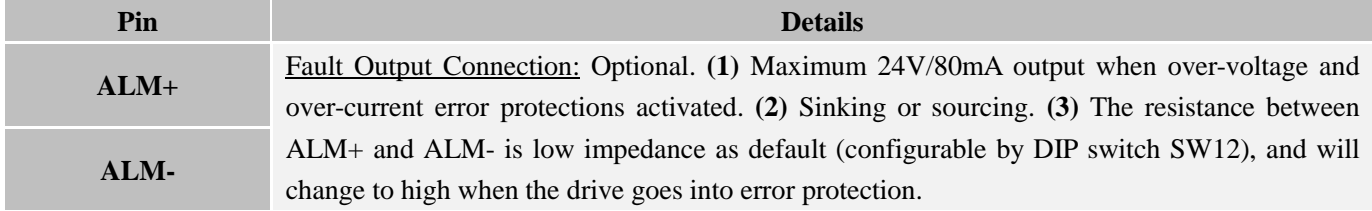

### <span id="page-7-1"></span>**3.3 P3 - Power Connector**

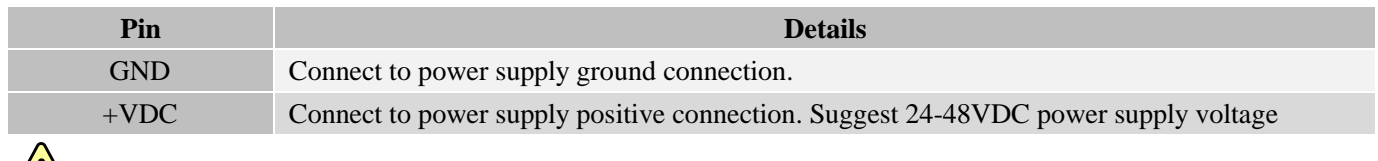

**! Warning Warning:** Don't plug/unplug P3 or any P1/P2/P4 terminal block to avoid drive damage or injury while powered on.

### <span id="page-7-2"></span>**3.3 P4 - Motor Connector**

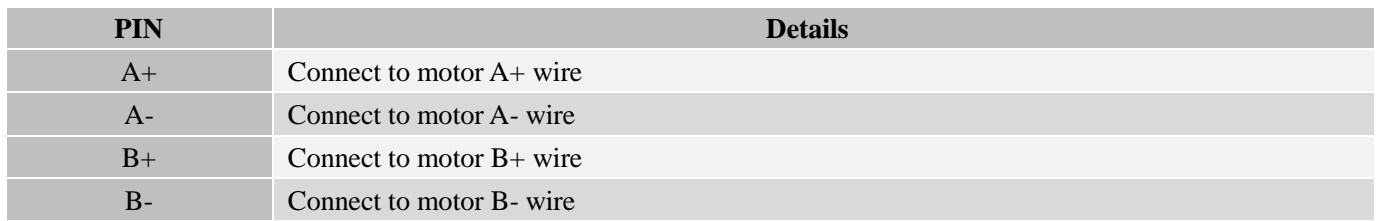

### <span id="page-7-3"></span>**3.5 Status LED Lights**

There are two LED lights for EM542S. The GREEN one is the power indicator which should be always on in normal circumstance. The RED one is a drive status indication light, which will be OFF while working normally but ON and flash 1-2 times in a 3-second period in the case of enabled over-voltage or over-current protection.

### <span id="page-7-4"></span>**4. Control Signal and Fault Output**

### <span id="page-7-5"></span>**4.1 Control Signal Connection**

The EM542S can accept differential or single-ended control signals (pulse, direction, and enable) in open-collector or PNP connection through the P1 connector (figure 2). It is recommend to add an EMI line filter between the power supply and the drive to increase noise immunity for the drive in interference environments.

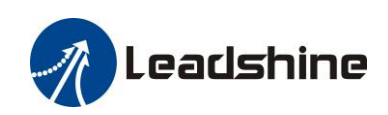

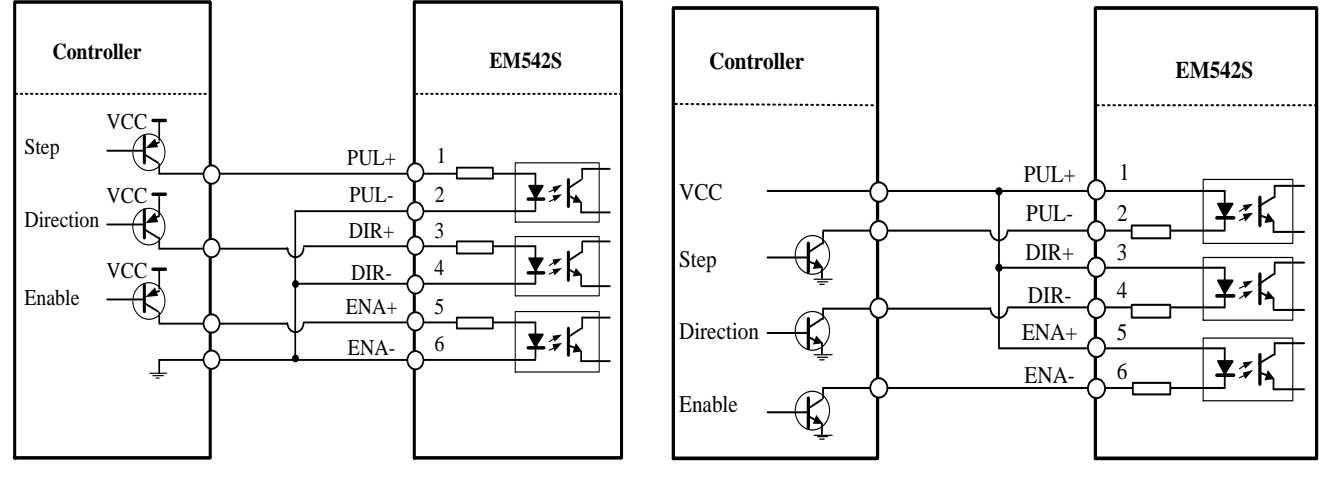

**Figure 3** Connections to open-collector signals **Figure 4** Connections to PNP signals (Common-anode) (Common-cathode)

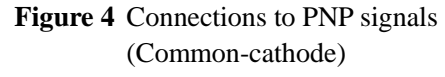

#### <span id="page-8-0"></span>**4.2 Fault output connection**

When over voltage or over current protection happens, EM542S red status LED light will blink and the impedance state between ALM+ and ALM- will change (from low to high or high to low depending on configuration) and can thus be detected. Fault output connection is optional, and it can be connected either in sinking or sourcing.

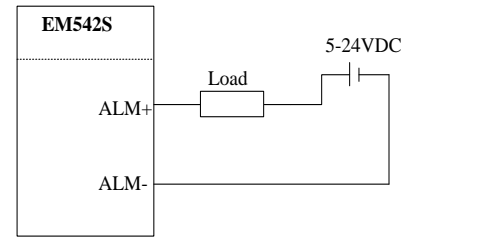

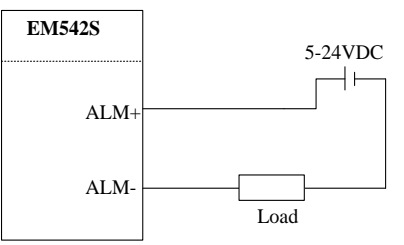

**Figure 5** Sinking output **Figure 6** Sourcing output

### <span id="page-8-1"></span>**5. Stepper Motor Connections**

EM542S can drive 2-phase and 4-phase bipolar hybrid stepper motors with 4, 6, or 8 wires. Although setting the output current to 1.4 times of motor phase current will get maximum torque from the motor, at the same time motor heating will be also maximized. So, just configure the drive output current to a value which will get sufficient torque to reduce motor heating.

#### <span id="page-8-2"></span>**5.1 4-lead Motor Connection**

Refer to figure 7 for how to connect a 4-wire stepper motor. Configure EM542S output current to one of the 8 available values through DIP switches SW 1-3 of the DIP switch selector 1 (figure 2).

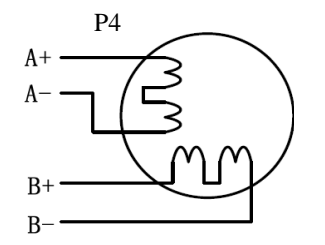

**Figure 7** 4-lead Motor Connection

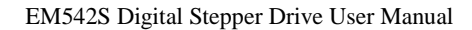

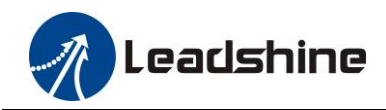

#### <span id="page-9-0"></span>**5.2 6-lead Motor Connection**

EM542S can power 6-lead stepper motors through half coil connection (half chopper) or full coil (full copper) connection. The half coil connection only uses one half of the motor's windings and is usually selected in applications requiring high speed but lower torque. The full coil connection uses the full coil windings and is usually selected in high-torque required applications. Refer to figure 7 and 8 for those two connections.

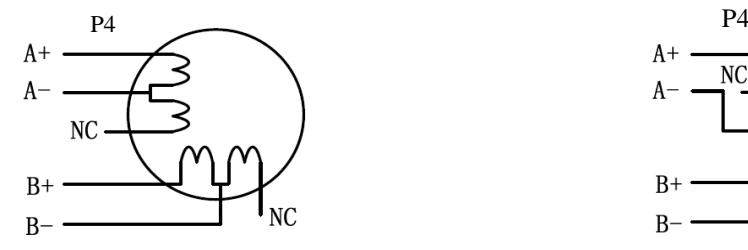

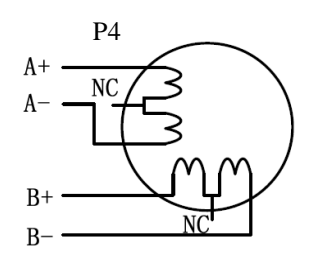

**Figure 8** 6-lead motor half coil connection **Figure 9** 6-lead motor full coil connection

### <span id="page-9-1"></span>**5.3 8-lead Motor Connection**

EM542S can power 8-lead in series or parallel connection in series or parallel.

#### <span id="page-9-2"></span>5.3.1 Series Connection

Series connected 8-lead stepper motors are typically implemented in applications which higher torque at lower speed movement is required. Because a stepper motors under series connection has the most inductance, the performance will start to degrade when the motor runs at higher speed. For this connection, it is suggested to set an EM542S's output RMA current to no more than 70% of the stepper motor's phase current to prevent overheating. See the next figure for how to connect an 8-lead stepper motor for series connection.

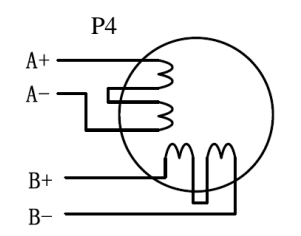

**Figure 10** 8-lead motor series connection

### <span id="page-9-3"></span>5.3.2 Parallel Connection

Parallel connected 8-lead stepper motors are typically implemented in applications which higher torque at high speed movement is required. Compared with series connection, a parallel connected stepper motor has lower inductance and therefore have better torque performance at higher speed movement. Although setting the drive output current to 1.4 times of driven motor phase current will get the most torque, it is suggested to set an EM542S's output current (peak of sinusoidal) to no more than 1.2 times the stepper motor's phase current to prevent overheating. Refer to the next figure for how to connect an 8-lead stepper motor for parallel connection.

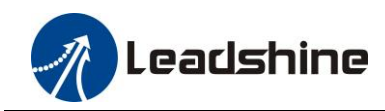

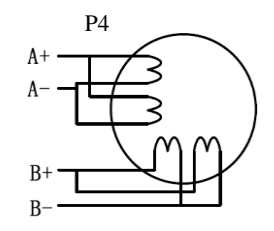

**Figure 11** 8-lead motor parallel connection

### <span id="page-10-0"></span>**6. Power Supply Selection**

EM542S is designed to power small and medium size stepping motors (frame sizes NEMA17 to 24) made by Leadshine or other motor manufacturers. To get optimal performances, it is important to select proper power supply type, voltage, and supply output current. In general power supply voltage determines the high speed performance of a stepper motor, while drive output current determines the driven motor torque output. Higher supply voltage can increases motor speed torque performance, but at the same time result in more noise and motor heating. For low motor speed applications, it is suggested to use lower supply voltage power supplies.

### <span id="page-10-1"></span>**6.1 Regulated or Unregulated Power Supply**

Both regulated and unregulated power supplies can be used to power an EM542S. Theoretically unregulated power supplies are preferred due to their ability to withstand back EMF current surge and faster response for current change. If you prefer to use a regulated power supply instead, it is suggested to choose one specially designed for stepper or servo controls such as one Leadshine RPS series power supply

[\(http://www.leadshine.com/ProductSubType.aspx?subtype=regulated-switching-power-supplies\)](http://www.leadshine.com/ProductSubType.aspx?subtype=regulated-switching-power-supplies). In the case when only general purpose switching power supplies are available, choose one with "OVERSIZED" current output rating (for example, using a 4A power supply for 3A stepper motor) to avoid current clamp. On the other hand, if unregulated supply is used, one may use a power supply of lower current rating than that of motor (typically  $50\% \sim 70\%$  of motor phase current). The reason is that the drive only draws current from an unregulated power supply during the ON duration of the PWM cycle, but not during the OFF duration.

### <span id="page-10-2"></span>**6.2 Power Supply Sharing**

Multiple EM542S drives can share the same power supply, if that power supply has enough capacity. To avoid cross interference, connect each EM542S DIRECTLY to that shared power supply separately instead of connecting those power connectors of drives in daisy-chain connection.

### <span id="page-10-3"></span>**6.3 Selecting Supply Voltage**

EM542S's operating voltage is 20–50 VDC. Because of voltage increasing from potential power line voltage fluctuation and back EMF voltage generated during motor deceleration, it is suggested to use a 24-48 VDC power supply.

### <span id="page-10-4"></span>**7. DIP Switch Configurations**

Each EM542S has two 2-bit DIP switch selectors. The first one is located on the side (DIP switch selector 1 in Figure 2) and used to configure settings of micro step resolution, output current, and motor standstill current as shown below:

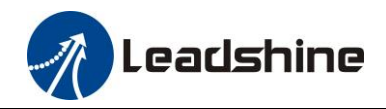

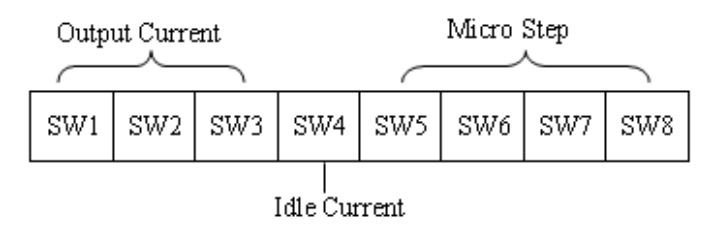

The second 8-bit DIP switch is located on the top (DIP switch selector 2 in figure 2), and used to configure settings of control command filtering time, motor auto-configuration, fault output impedance, pulse active edge, control mode, lock shaft, and self-test as shown below:

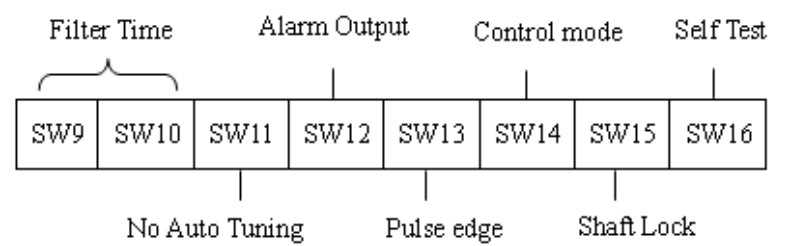

### <span id="page-11-0"></span>**7.1 Output Current Configuration (SW1-3)**

The EM542S has 8 micro step settings which can be configured through DIP switch SW1, SW2 and SW3.

For a given stepper motor, higher drive output current will make it output higher torque, but at the same time cause more heating for both the motor and drive. Therefore, output current is generally set to be such that the motor will not overheat for long time operation. Since parallel and serial connections of motor coils will significantly change resulting inductance and resistance, it is therefore important to set drive output current depending on motor phase current, motor leads and connection methods. Phase current rating supplied by motor manufacturer is important in selecting drive current; however the selection also depends on leads and connections.

The first three bits (SW1, 2, 3) of the DIP switch are used to set the dynamic current. Select a setting closest to your motor's required current.

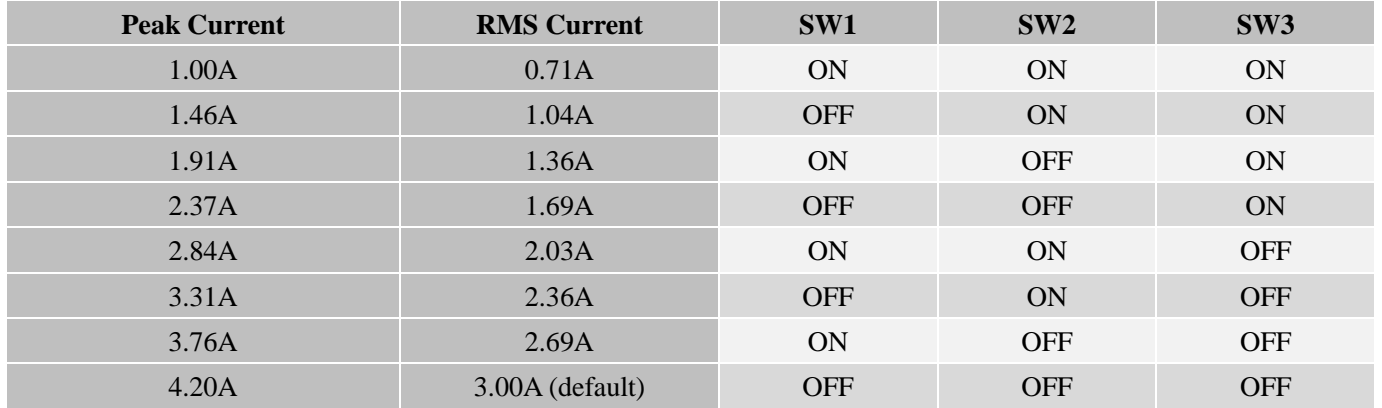

#### <span id="page-11-1"></span>**7.2 Idle Current Configuration (SW4)**

The SW4 of an EM542S is used to set output current percentage when motor is standstill. Idle current percentage will be set to 50% at OFF position, and 90% at ON position. When the driven stepper motor is idle (no movement) for 0.4 second, the output current of EM542S will be automatically reduced to the configured percentage.

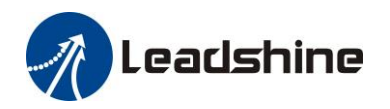

#### <span id="page-12-0"></span>**7.3 Micro Step Configuration (SW5-8)**

Each EM542S has 16 micro step settings which can be configured through DIP switch SW5, SW6, SW7, and SW8. See the following table for detail.

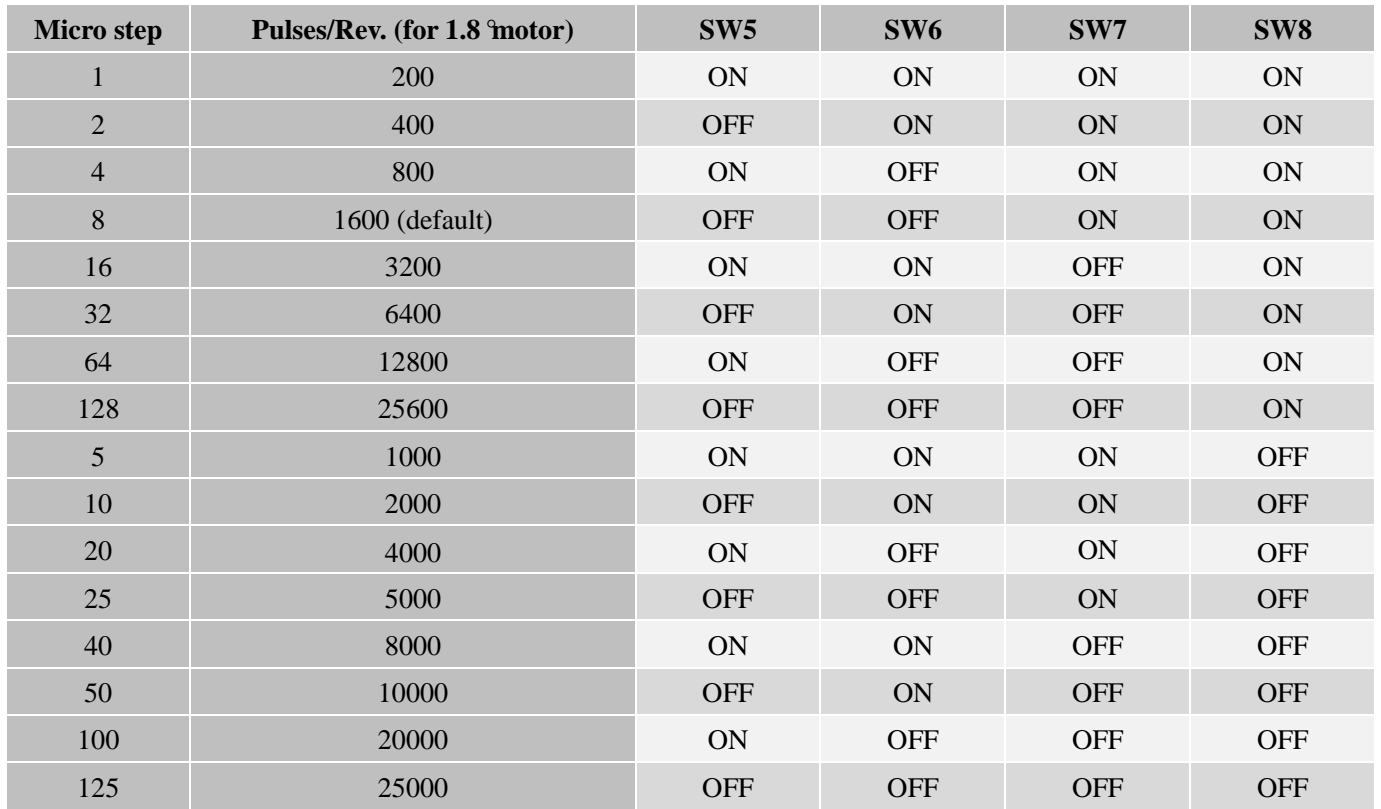

### <span id="page-12-1"></span>**7.4 Filter Time Configuration (SW9-10)**

EM542S has an advanced feature called control command smoothing to eliminate "noise" input pulse from the pulse generator (controller, PLC, etc.), and therefore improve motion smoothness and high-speed start frequency in many circumstances.

This is achieved through adding filtering time which is configured SW 9-10. See the following table for how to configure. In multi-axis applications make sure to set the Filter Time value of each EM542S to the same.

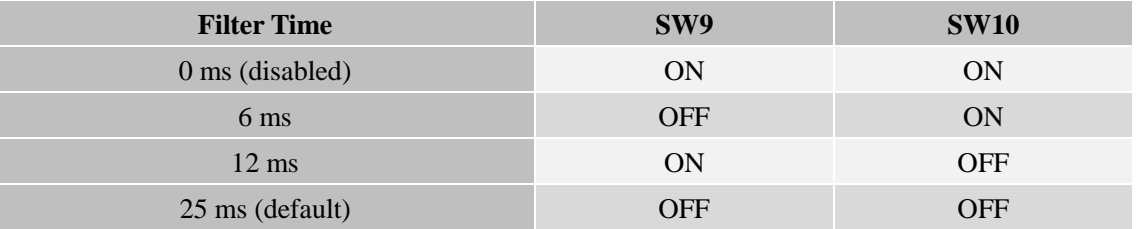

#### **! Warning** The Filter Time value must be set to the same for each EM542S in multi-axis applications

### <span id="page-12-2"></span>**7.5 No Auto Tuning Configuration (SW11)**

EM542S can configure itself with the best match to the driven stepper motor for optimal performance. This feature may need to be disabled for some applications or when it is used to drive a specially designed stepper motor. To do that, set the DIP switch SW11 to ON position and the drive will be set to its default settings.

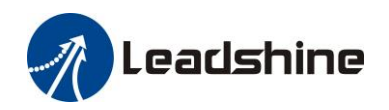

#### <span id="page-13-0"></span>**7.6 Alarm Output Configuration (SW12)**

DIP switch SW12 is used to configure the impedance state of alarm output (fault output). At OFF position (default) the resistance between ALM+ and ALM- is set to low impedance in normal operation, and will change to high impedance when the drive goes into over-voltage or over-current protection. When SW12 is set to ON position, that resistance will be set to high impedance in normal condition and changed to low impedance under error protections.

### <span id="page-13-1"></span>**7.7 Pulse Edge Configuration (SW13)**

DIP switch SW13 is used to configure which voltage edge will activate a pulse signal. Set it to OFF position (default) means that a pulse is activated at voltage rising edge, and ON position means a pulse is activated at falling edge. Make sure this setting will match the pulse generator (controller, PLC, etc.)

#### <span id="page-13-2"></span>**7.8 Control Mode Configuration (SW14)**

DIP switch SW14 is used to configure the control mode of EM542S. By default it is set to OFF position for single pulse (step & direction, or pulse & direction) control. To change the control model to double pulse (CW/CCW) control type, set its position to OFF.

#### <span id="page-13-3"></span>**7.9 Shaft Lock Configuration (SW15)**

Use DIP switch SW15 to set shaft lock mode when EM542S is disabled (read ENA+ and ENA- explanation of control connector for how to disable EM542S). Set it to OFF position (default) for no motor shaft lock (free spin) when drive disabled. Set it to ON position for motor shaft lock.

#### <span id="page-13-4"></span>**7.10 Self-Test Configuration (SW16)**

For test and system diagnosis purpose, EM42 is featured with Self-Test. Anytime DIP switch SW16 is switched to ON position, the drive will automatically rotate the driven stepper motor back and forth for one round in each direction. Set this switch position to OFF for normal operation.

### <span id="page-13-5"></span>**8. Wiring Notes**

- In order to improve anti-interference performance of the drive, it is recommended to use twisted pair shield cable.
- To prevent noise incurred in PUL/DIR signal, pulse/direction signal wires and motor wires should not be tied up together. It is better to separate them by at least 10 cm; otherwise the disturbing signals generated by motor will easily disturb pulse direction signals, causing motor position error, system instability and other failures.
- If only one power supply serves multiple EM542S drives, separately connecting the drives to the power supply is recommended instead of daisy-chaining.
- It is prohibited to pull and plug connector P4 while the drive is powered ON, because there is high current flowing through motor coils (even when motor is at standstill). Pulling or plugging connector P4 with power on will cause extremely high back-EMF voltage surge, which may damage the drive.

### <span id="page-13-6"></span>**9. Typical Connection**

A complete stepping system should include stepping motor, stepping drive, power supply and controller (pulse generator). A typical connection is shown as figure 11.

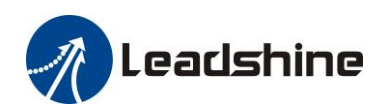

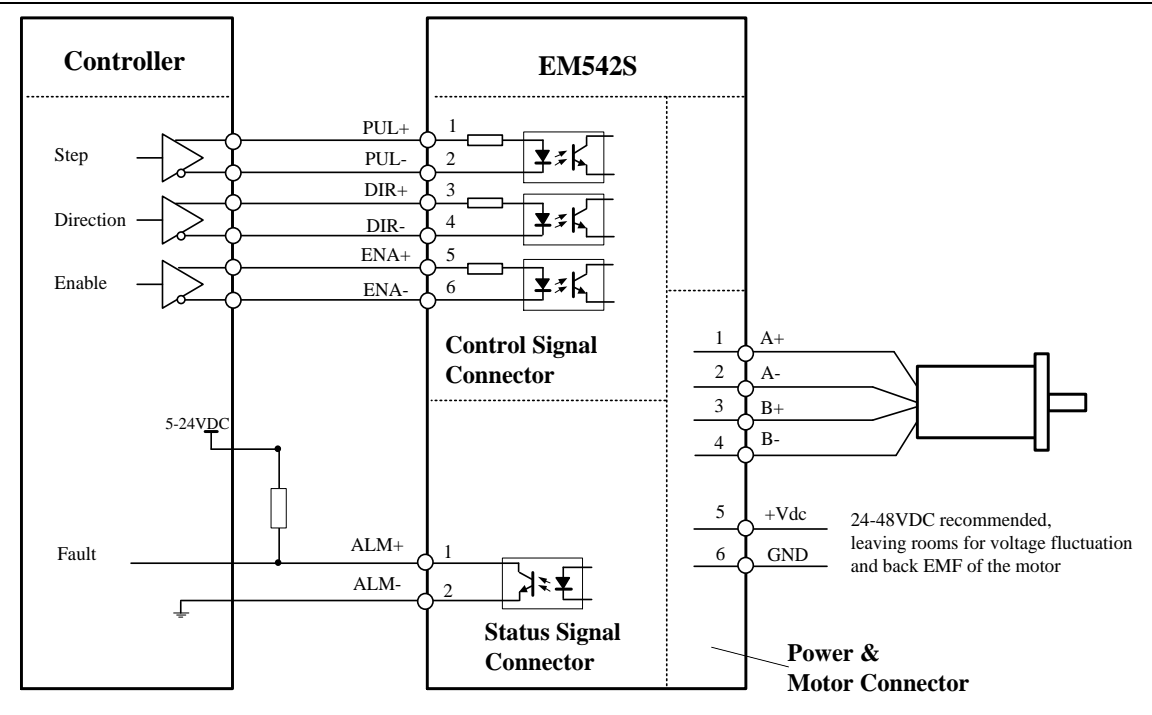

**Figure 12** Typical connection

### <span id="page-14-0"></span>**10. Sequence Chart of Control Signals**

In order to avoid some fault operations and deviations, PUL, DIR and ENA should abide by some rules, shown as following diagram:

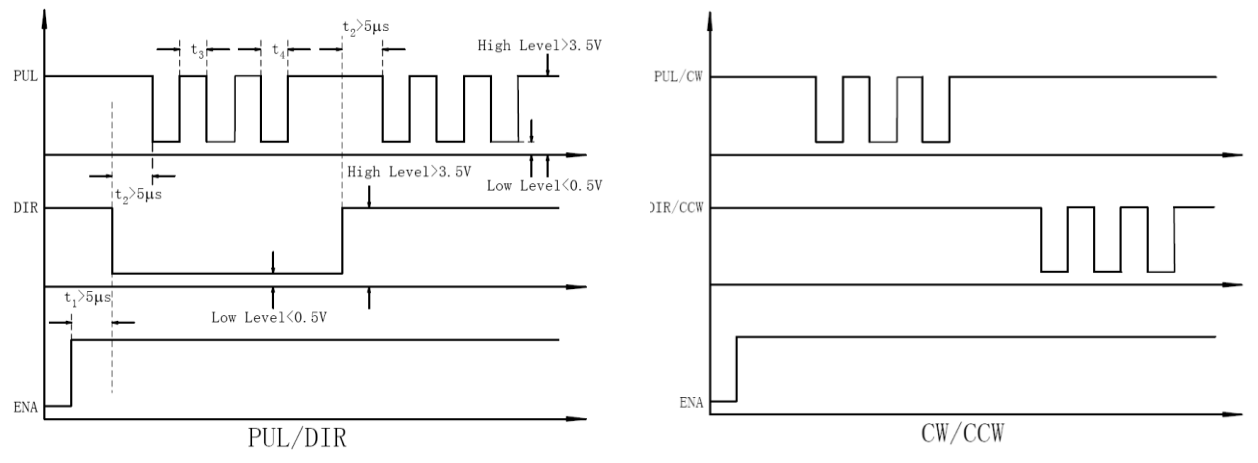

Figure 13 Sequence chart of control signals

### **Remark:**

- a) t1: ENA must be ahead of DIR by at least  $5\mu s$ . Usually, ENA+ and ENA- are NC (not connected). See "Connector P1 Configurations" for more information.
- b) t2: DIR must be ahead of PUL effective edge by 5µs to ensure correct direction;
- c) t3: Pulse width not less than  $2.5\mu s$ ;
- d)  $t4$ : Low level width not less than 2.5 $\mu$ s.

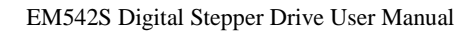

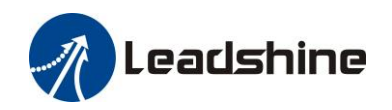

### <span id="page-15-0"></span>**11. Protection Functions**

EM542S incorporates are built with over-voltage and over-current error protections. When it is under error protection, the red LED light will blink for one or two times in a period of 3 seconds. If fault output connection is connected, the impedance mode between ALM+ and ALM- will be changed (See "Fault Output Configuration" section for detail).

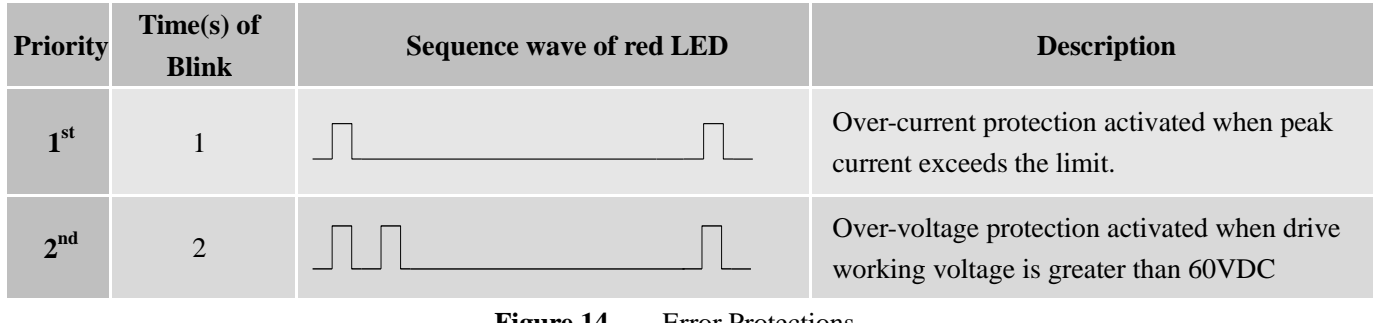

**Figure 14** Error Protections

When above protections are active, the motor shaft will be free or the red LED blinks. Reset the drive by repowering it to make it function properly after removing above problems.

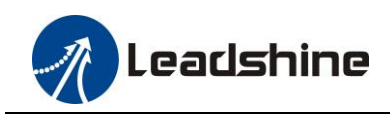

### <span id="page-16-0"></span>**12. Troubleshooting**

In the event that your drive doesn't operate properly, the first step is to identify whether the problem is electrical or mechanical in nature. The next step is to isolate the system component that is causing the problem. As part of this process you may have to disconnect the individual components that make up your system and verify that they operate independently. It is important to document each step in the troubleshooting process. You may need this documentation to refer back to at a later date, and these details will greatly assist our Technical Support staff in determining the problem should you need assistance.

Many of the problems that affect motion control systems can be traced to electrical noise, controller software errors, or mistake in wiring.

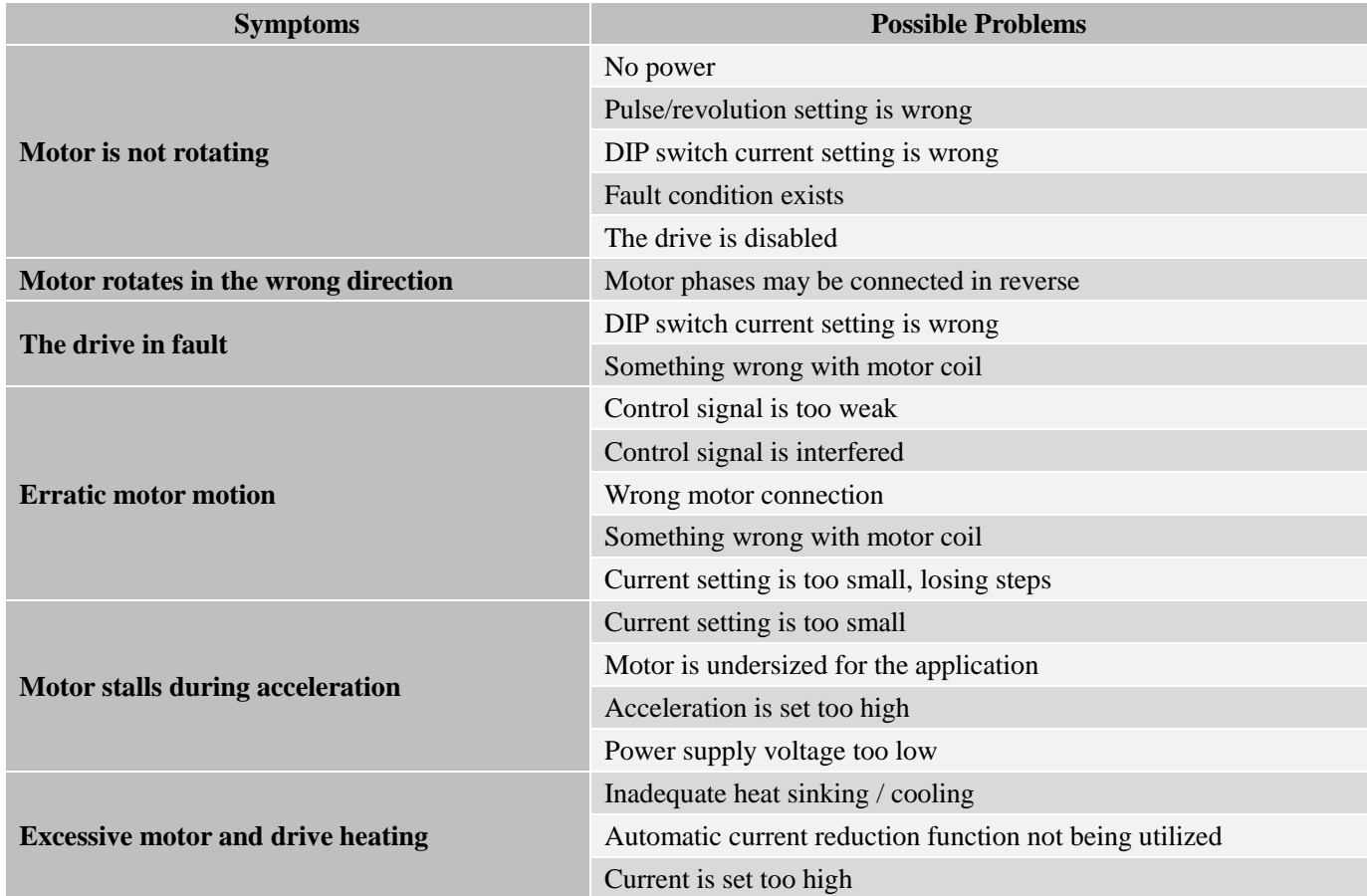

### **Problem Symptoms and Possible Causes**

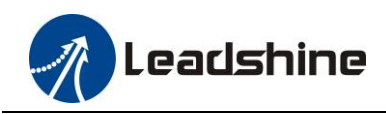

### <span id="page-17-0"></span>**13. Warranty**

### **Twelve Month Warranty**

Leadshine Technology Co., Ltd. warrants its products against defects in materials and workmanship for a period of 12 months from shipment out of factory. During the warranty period, Leadshine will either, at its option, repair or replace products which proved to be defective.

### **Exclusions**

The above warranty does not extend to any product damaged by reasons of improper or inadequate handlings by customer, improper or inadequate customer wirings, unauthorized modification or misuse, or operation beyond the electrical specifications of the product and/or operation beyond environmental specifications for the product.

#### Obtaining Warranty Service

To obtain warranty service, please contact your seller to obtain a returned material authorization number (RMA) before returning product for service.

### **Shipping Failed Products**

If your product fail during the warranty period, please contact your seller for how and where to ship the failed product for warranty or repair services first, you can also e-mail customer service at [tech@leadshine.com](mailto:tech@leisai.com) to obtain a returned material authorization number (RMA) before returning product for service. Please include a written description of the problem along with contact name and address.

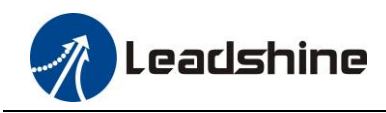

### <span id="page-18-0"></span>**14. Contact Us**

### **Leadshine Technology Co., Ltd (Headquarters)**

**Address:** Floor 11, Block A3, Nanshan iPark

1001 Xueyuan Avenue

 Nanshan District Shenzhen, Guangdong, 518055

China

**Web:** http://www.leadshine.com

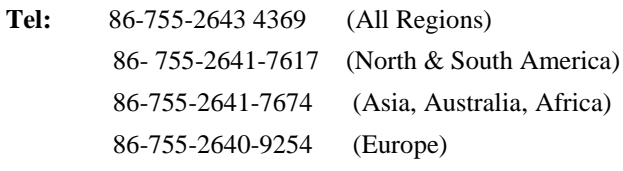

- **Fax:** 86-755-2640-2718
- **Email:** [sales@leadshine.com](mailto:sales@leadshine.com) [tech@leadshine.com](mailto:tech@leadshine.com)

### **Leadshine America Inc.**

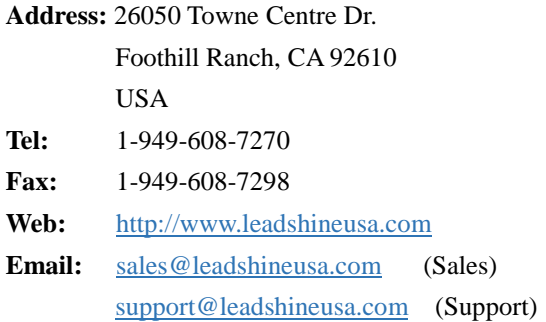